#### ahaha CISCO.

# Vodnik za hitri začetek za aparat Cisco IP DECT 6823

Pritisnite in pridržite **Vklopi/Končaj O**, dokler se zaslon

Zaklepanje številske tipkovnice

Tipkovnico lahko zaklenete, da preprečite nenamerno klicanje. Ko je tipkovnica zaklenjena, lahko še vedno kličete številke za klic v sili. Oznaka programske tipke se ne

## Vaša slušalka

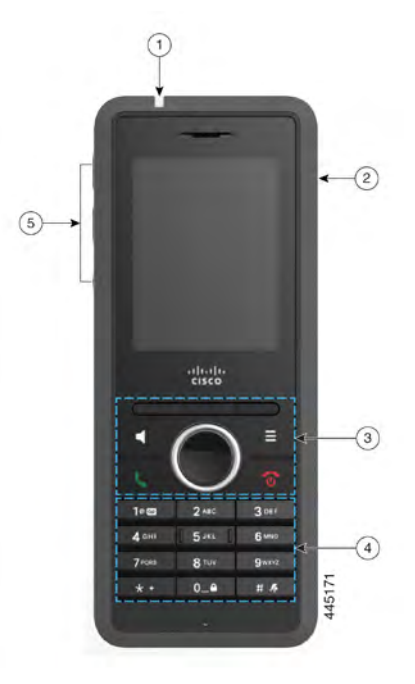

#### Legenda

 $(1)$ Indikator (LED)

 $(2)$  Priključek za naglavno slušalko

 $(3)$  Programske tipke, gumbi za upravljanje telefona (**zvočnik**, **meni**), navigacijska gruča (navigacijski obroč in gumb **Izberi**, gumbi za nadzor klicev (**Odgovori/pošlji**, **Vklop/končano**)

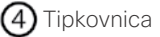

**Glasnost** in **izklop zvoka**

### Vklop slušalke

Izklop skušalke

Pritisnite in pridržite **Vklopi/Končaj O**, dokler se zaslon ne vklopi.

# Klicanje

- **1.** Ko je slušalka v stanju mirovanja, vnesite telefonsko številko s tipkovnico.
- **2.** Pritisnite tipko **Odgovori/pošlji** .

# Klicanje številke za klic v sili

- **1.** Ko je slušalka v stanju mirovanja, vnesite številko za klic v sili s tipkovnico.
- **2.** Pritisnite tipko **Odgovori/pošlji** .

## Prevzem klica

Pritisnite tipko **Odgovori/pošlji** .

# Zadržanje ali nadaljevanje klica

- **1.** Med aktivnim klicem pritisnite **Zadrži**.
- **2.** Pritisnite **Nadaljuj**, da znova prevzamete klic.

## Izklop zvoka klica

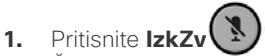

**2.** Če želite znova vklopiti zvok klica, ponovno pritisnite **Izklop zvoka**.

# Vzpostavitev konferenčnega klica

**1.** Med aktivnim klicem pritisnete **Več > Konferenca**.

Pritisnite in zadržite **ničlo (0) 0.4**, dokler se na

slušalke

ne izklopi.

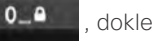

zaslonu

prikaže, ko zaklenete tipkovnico.

ne prikaže sporočilo »Pritisnite in zadržite 0«.

# Odklepanje številske tipkovnice slušalke

Če želite klicati, morate tipkovnico slušalke odkleniti. Z zaklenjeno tipkovnico lahko še vedno kličete številke za klic v sili. Ko odklenete tipkovnico, se prikažejo oznake programske tipke.

Pritisnite in zaidržite **ničlo (0) 0.4** , dokler se na zaslonu ne prikaže sporočilo »Pritisnite in pridržite 0«.

#### ahaha CISCO.

# Vodnik za hitri začetek za aparat Cisco IP DECT 6823

**2.** Vnesite številko sodelavca in pritisnite **Odgovori/**

**pošlji** .

**3.** Pritisnite **Konf.**, ko sodelavec odgovori na klic.

## Preusmeritev klica

- **1.** Med aktivnim klicem pritisnite **Več > Preusmeri**.
- **2.** Vnesite številko sodelavca in pritisnite **Odgovori/**

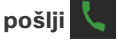

**3.** Po prvem tonu zvonjenja ali ko sodelavec odgovori, pritisnite **Preusmeri**.

# Dodajanjestika

- **1.** Pritisnite **Nedavni** in označite nedavnega klicatelja.
- **2.** Pritisnite **Več**, označite **Shrani kot stik** in pritisnite **Izberi**.
- **3.** Označite kategorijo, pritisnite **Izberi** in pritisnite **Shrani**, da shranite številko.
- **4.** (Izbirno) Označite polje, da dodate ali zamenjate druge podatke.
- **5.** Pritisnite **Shrani** in nato **Da**.

# Klic lokalnegastika

- **1.** Pritisnite **Stiki** in označite vnos.
- **2.** (Izbirno) Pritisnite desno stran navigacijskega obročka

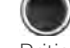

- , da izberete nadomestno številko.
- **3.** Pritisnite **Klic**.

# Klic iz imenika Stik

- **1.** Pritisnite **Imenik**.
- **2.** Pomaknite se navzdol, da označite vnos, ali pritisnite **Išči**, vnesite ime in pritisnite **Išči**.
- **3.** Pritisnite **Linija** in izberite linijo, ki jo želite klicati.
- **4.** Pritisnite **Izberi**.

## Ogled nedavnih klicev Klici

- **1.** Pritisnite **Nedavni**.
- **2.** Pritisnite levo ali desno na obročku za navigacijo

za ogled različnih seznamov.

# Uporaba Pritisni in govori

- **1.** Pritisnite in zadržite tipko **Izklop zvoka .**
- **2.** Ko se vzpostavi povezava, lahko govorite, ko sporočilo končate, pa spustite tipko **Izklop zvoka**.

# Dodeljevanje številke za hitro klicanie

- **1.** Pritisnite **Stiki**:
- **2.** Označite stik.
- **3.** Pritisnite **Več** izberite **Hitri klic**.
- **4.** Če želite znova uporabiti obstoječ vnos v kazalu za hitro klicanje, označite številko, pritisnite **Preklic dodelitve** in pritisnite **Da**.
- **5.** Označite prazen vnos indeksa za hitri klic in pritisnite **Dodaj.**
- **6.** Pritisnite **Vklop/končano** .

# Dostop do glasovnepošte

- **1.** Pritisnite **enico** in jo pridržite, dokler ne zaslišite tona zvonjenja.
- **2.** Sledite glasovnim pozivom.

# Spreminjanje glasnosti med klicem

Med klicem pritisnite **Glasnost**  $\begin{pmatrix} + & - \end{pmatrix}$  gor ali dol.

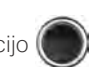

#### Ne moti

- **1.** Pritisnite **Meni** .
- **2.** Izberite **Nastavitve > Ne moti**.
- **3.** Za izklop funkcije DND izberite **Onemogočeno** (privzeto), za vklop pa **Omogočeno**.
- **4.** Pritisnite **Izberi**, da shranite nastavitev.

# Nastavite opozorilopokritosti

- **1.** Pritisnite **Meni** .
- **2.** Izberite **Nastavitve > Nastavitve zvoka**.
- **3.** Označite **Opozorilo o pokritosti**.
- **4.** Pritisnite **Izklop**, da ustavite ton, ali **Vklop**, da ga predvajate.

# Uporabniški priročnik

Oglejte si celotenUporabniški priročnik na naslovu [https://](https://www.cisco.com/c/en/us/support/collaboration-endpoints/ip-dect-6800-series-multiplatform-firmware/products-user-guide-list.html) [www.cisco.com/c/en/us/support/collaboration-endpoints/](https://www.cisco.com/c/en/us/support/collaboration-endpoints/ip-dect-6800-series-multiplatform-firmware/products-user-guide-list.html) [ip-dect-6800-series-multiplatform-firmware/products](https://www.cisco.com/c/en/us/support/collaboration-endpoints/ip-dect-6800-series-multiplatform-firmware/products-user-guide-list.html)[user-guide-list.html.](https://www.cisco.com/c/en/us/support/collaboration-endpoints/ip-dect-6800-series-multiplatform-firmware/products-user-guide-list.html)

Cisco in logotip Cisco sta blagovni znamki ali registrirani blagovni znamki podjetja Cisco in/ali njegovih lastniško povezanih podjetij v ZDA in drugih državah. Če si želite ogledati seznam blagovnih znamk Cisco, obiščite ta URL: [www.cisco.com/go/trademarks.](http://www.cisco.com/go/trademarks.) Omenjene blagovne znamke tretjih oseb so v lasti njihovih lastnikov. Uporaba besede partner ne pomeni družabniškega odnosa med podjetjem Cisco in morebitnim drugim podjetjem. (1110R)